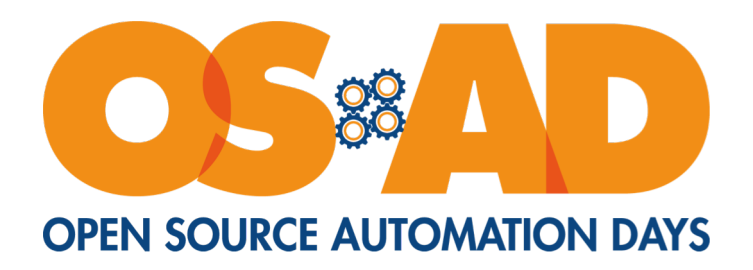

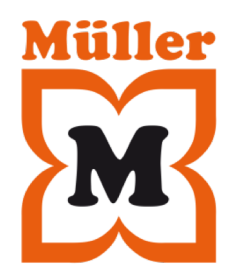

## IT-Infrastruktur außerhalb des Docker-/K8-/Openstack-Hypes

03.12.19

Jens Schanz

#### Über mich

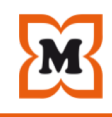

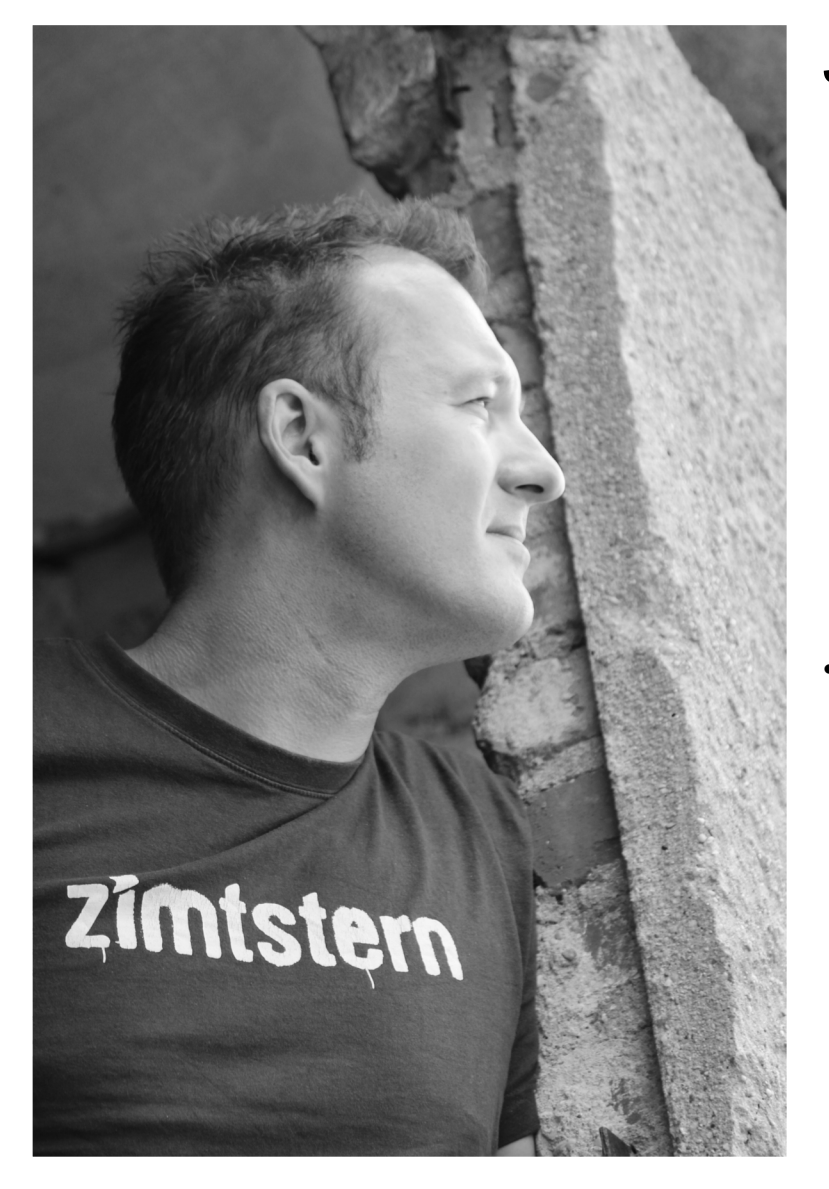

#### **Jens Schanz**

Teamleiter 2nd Level Support "Linux- und Filialsysteme"

Linux- / Unix-Admin seit 1999

Senior System Engineer und Infrastructure Architect

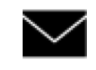

 $\blacktriangleright$  jens.schanz@mueller.de

#### $\cdot$  @je $\bullet$ schanz

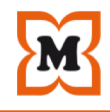

Firmenname: Müller Holding GmbH & Co. KG

Firmensitz (Verwaltung): Albstraße 92, 89081 Ulm-Jungingen

Geschäftsführer: Erwin Müller, Dr. Günther Helm

Zahl der Mitarbeiter: rund 35.000 (überwiegend Fachkräfte)

Zahl der Auszubildenden: rund 950

Gesamtzahl Filialen: **derzeit 859, davon 561 in Deutschland, 56 in der Schweiz, 89 in Österreich, 13 in Spanien, 18 in Slowenien, 38 in Ungarn, 84 in Kroatien**

Filialen mit Naturshop: derzeit 292 davon 173 in Deutschland, 15 in der Schweiz, 52 in Österreich, 10 in Spanien, 8 in Slowenien 16 in Ungarn und 18 in Kroatien

Filialgröße: 400 bis über 4.500 m² Verkaufsfläche

Gesamtlagerfläche: 246.416 m², davon 17.998 m² Lager Ungarn, 9.251 m² Lager Schweiz, 1.080 m² Lager Spanien

#### Abteilungen / Fachmärkte

Drogerie (ca. 50.000 Artikel)

Multi-Media (ca. 42.000 Artikel)

Parfümerie (ca. 28.000 Artikel)

Spielwaren (ca. 20.000 Artikel)

Schreibwaren (ca. 19.000 Artikel)

Haushalt und Ambiente (ca. 11.000 Artikel)

Strümpfe (ca. 7.500 Artikel)

Naturkosmetik (ca. 4.000 Artikel)

Handarbeit (ca. 2.400 Artikel)

OTC (ca. 1.500 Artikel)

Bio Nahrung (ca. 3.000 Artikel)

#### Sortimentsvielfalt:

ca. 190.000 Artikel

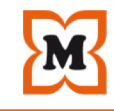

## Müller-IT in Zahlen

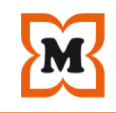

## **"Typische Mittelstands-IT"**

- 2 Infrastruktur-Teams (~ 30 Personen) verwalten u.a.
- •3 Rechenzentren am Standort Ulm
	- + 3 Logistikzentren in Europa
- –~ 150 physikalische Server
- –~ 650 aktive Netzwerkkomponenten
- –~ 1800 virtuelle Linux-Systeme in Produktion
- –~ 500 virtuelle Windows-Systeme
- –~ 250 virtuelle Linux-Systeme für Test und Q/A
- –~ 1PB SAN- und NAS-Storage

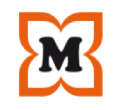

### **"Typische Mittelstands-IT"**

Über 200 unterschiedliche Applikationen unterstützen die Geschäftsprozesse …

•75% Eigenentwicklung bzw. Spezialsoftware

•25% Standard-Software

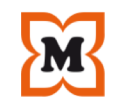

### **"Typische Mittelstands-IT"**

Eines der Infrastruktur-Teams (15 Personen) kümmert sich auch noch ...

- •~ 830 Filialen in Europa
- –~ 17.000 Systeme (Linux-Arbeitsplätze, Kassen)
- –~ 1.800 Router
- $-$  2.400 Switches
- –~ 2.450 Drucker

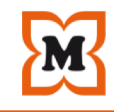

# **Herausforderungen**

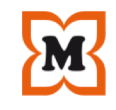

#### **Full-Stack-Administration**

#### •**Netzwerk**

–Tagged / Untagged VLANs, Bonding, Routing ...

#### •**Storage**

–Fibre-Channel, iSCSI, LUNs, WWIDs ...

#### •**Bare-Metall**

–UEFI, Legacy-BIOS, Multipath, Volume-Manager ...

#### •**Virtualisierung**

–Container vs. Para- vs. Vollvirtualisierung

#### •**Virtuelle Maschinen**

–Kernel namespaces, CGroups, Apparmor, SELinux ..

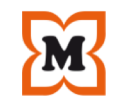

### **Full-Stack-Administration**

- •Applikationsdeployment
- •Applikations- und Integrations-Support
- •24x7x365 Monitoring und Rufbereitschaft

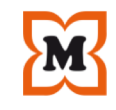

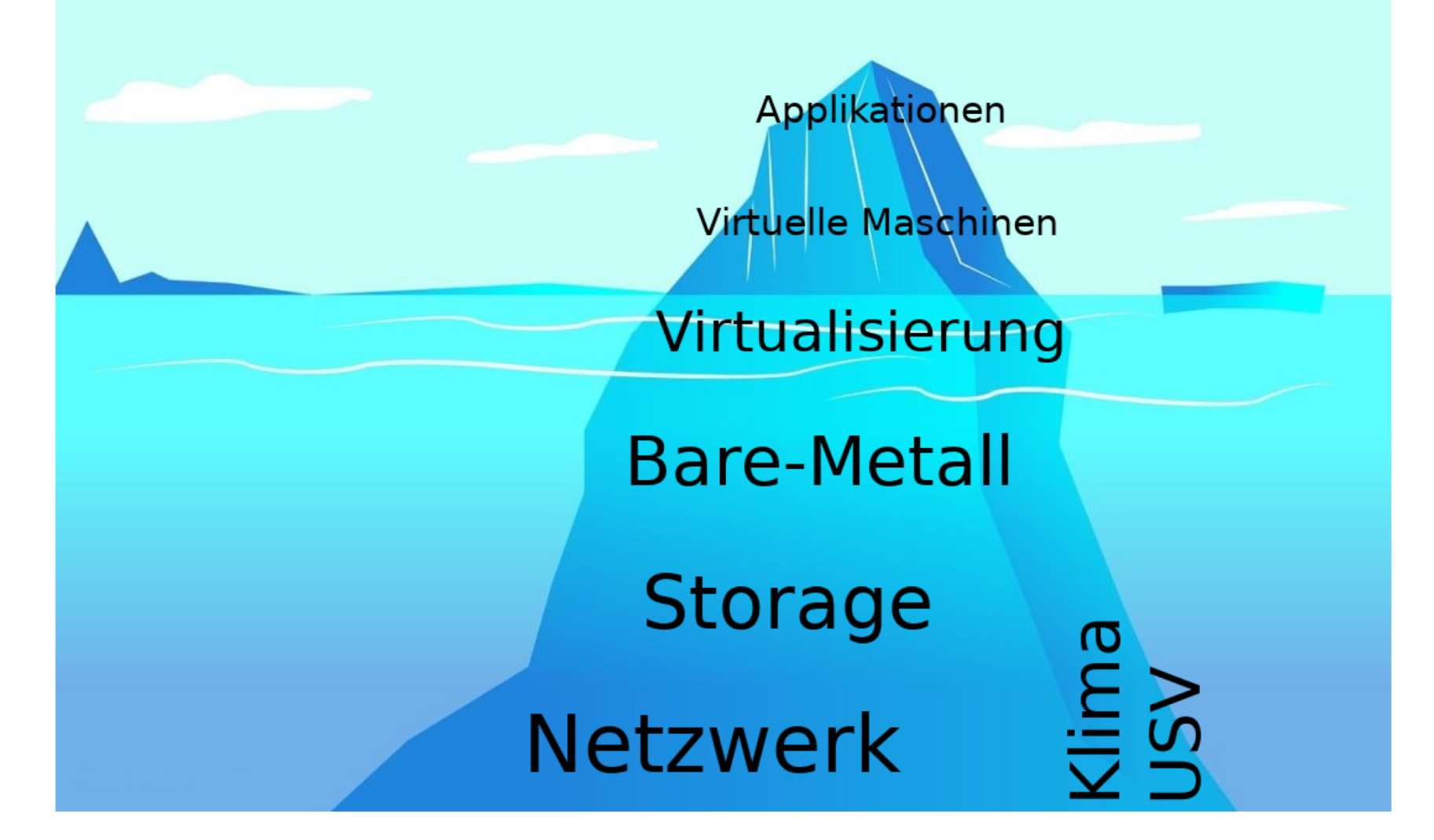

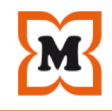

### **Fokus**

•Datacenter

### **Flexible Infrastruktur notwendig**

- •Netzwerk
- •Storage
- •Server
- •Virtualisierung

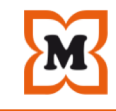

## **Datacenter**

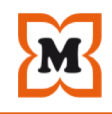

#### **Automatisierte Systemadministration**

#### •**Reproduzierbar**

- •*"Alle reden von Backup, keiner von Restore"*
- •Nutzdaten auslagern
- •Cattle-And-Cows-Prinzip
- •**Parallelisierbar**
- •Scale-Up vs. Scale-Out
- •**Orchestrierbar**
- •> 10.000 Systeme und mehr

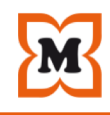

#### **Kleinsten gemeinsamen Nenner ermitteln**

- •Reine Container-Virtualisierung funktioniert nicht
- •Unterschiedliche Workloads (Datenbanken, Java, Monitoring …) beachten
- •Provisionierung und Konfiguration ist überall notwendig

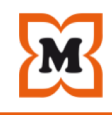

#### **Solide und bewährte Technik auswählen**

- •Robuste Dateisysteme wie z.B. ext4 verwenden
- •Logical-Volume-Manager funktioniert überall ähnlich
- •Fibre-Channel und iSCSI als Storage-Protokolle

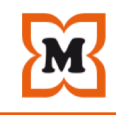

### **Wissen ist Macht**

- •Nichts wissen ist fatal …
- •Technik auswählen für die Wissen und Know-How zur Verfügung steht

# $-$ .#1 If you break it, can you fix it?"

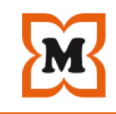

### **Standards wählen**

#### •Keine exotischen Dinge, auch wenn die Features verlockend sind

•Möglichst offene und transparente Techniken aussuchen

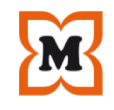

#### **Vendor-Lock-In vermeiden**

- •Hardware
- •Software

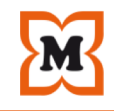

#### **Infrastructure-As-Code Prinzip**

- "Script-All-The-Things"-Strategie
- •Versionierbarkeit
- •Transparenz
- •Baseline schaffen
- •Qualität sichern und erhöhen

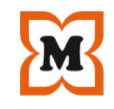

#### **Einheitliche Build- und Deployment-Prozesse**

- •Continuous Deployment
- –*"Deploy fast, deploy often"*
- •Continuous Integration
- –*"Deploy everything that's stable and tested"*

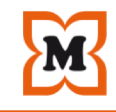

#### The "Evolution" of Technology Thought Leadership

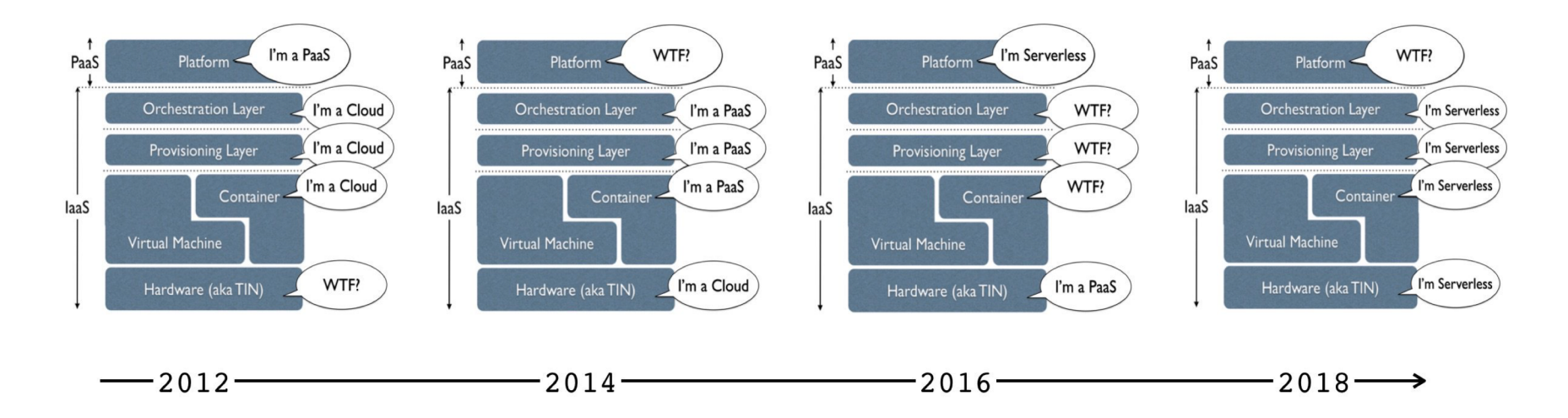

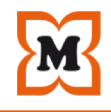

# Virtualisierung - Proxmox VE -

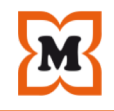

### **Wikipedia**

*" Proxmox VE (Proxmox Virtual Environment; kurz PVE) ist eine auf Debian basierende Open-Source-Virtualisierungsplattform zum Betrieb von virtuellen Maschinen mit einer Web-Oberfläche zur Einrichtung und Steuerung von x86-Virtualisierungen. Die Umgebung basiert auf QEMU mit der Kernel-based Virtual Machine (KVM). PVE bietet neben dem Betrieb von klassischen virtuellen Maschinen (Gastsystemen), die auch den Einsatz von Virtual Appliances erlauben, auch LinuX Containers (LXC) an. "*

#### **Proxmox**

Müller Holding Ltd. & Co. KG **(A) Seite 24**<br>*beizutragen. " " Proxmox VE basiert auf Debian GNU/Linux und nutzt einen modifizierten Linux Kernel. Der Quellcode von Proxmox VE ist unter der Open Source-Lizenz GNU Affero General Public License, Version 3 (GNU AGPL, v3) veröffentlicht. Die AGPL,v3 erlaubt allen Nutzern den Zugriff auf den Source Code oder auch eigenen Code zum Projekt* 

Virtualisierung (Proxmox VE)

#### **Releases**

#### •**Proxmox VE 4.x**

First Release: 2015-10, Debian Version 8 (Jessie), Debian EOL: 2018-00 Proxmox VE EOL: 2018-06

#### •**[Proxmox VE 5.x](https://forum.proxmox.com/threads/proxmox-ve-support-lifecycle.35755/)**

First Release: 2017-07, Debian Version 9 (Stretch), Debian 2020-07: Proxe VE EOL: 2020-07

#### •**Proxmox VE 6.x**

First Release: 2019-07, Debian Version 10 (Buster), Debian EOL: tba, P VE EOL: tba

•https://pve.proxmox.com/wiki/Roadmap https://forum.proxmox.com/threads/proxmox-ve-support-lifecycle.35755/ [Virtualisierung \(Proxmox VE\)](https://pve.proxmox.com/wiki/Install_Proxmox_VE_on_Debian_Buster)

#### **Community-Edition**

deb http://download.proxmox.com/debian/pve stretch pve-no-subscr

### **Enterprise-Edition**

deb https://enterprise.proxmox.com/debian/pve stretch pve-enterp

### **Eigenbau**

https://pve.proxmox.com/wiki/Install Proxmox VE on Debian Buster

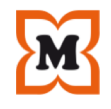

## **Virtualisierung-Technologien**

•Kernel-based Virtual Machine (KVM)

- –Linux
- –Windows
- •Linux Containers (LXC)
- –Linux
- –Linux-Applikationen (Sandboxing)

## **Live-Migration**

- $\bullet$ KVM  $\rightarrow$  Shared-Storage (SAN, NFS) notwendig
- $\cdot$ LXC  $\rightarrow$  Local Storage notwendig

#### **Zentrales Management**

- •Mulit-Master-Funktionalität
- •Selbsterklärende Web-Oberfläche
- •CLI für Proxmox VE, KVM und LCX
- •RESTful API für Anbindung externer Tools

### **Proxmox Cluster File System (pmxcfs)**

•Synchronisierung Konfiguration über alle Nodes

## **Umfangreiches Berechtigungssystem**

- •Gruppen
- •Pools

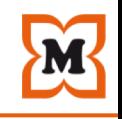

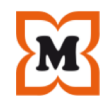

#### **Integriertes Backup und Restore**

- •Scheduled Backups über CRON
- •"Live Backups" über LVM-Snapshot möglich
- •"Cold-Backups" über Shutdown/Start möglich
- •Kompression (lzo / gzip) möglich
- •Umfangreiche Konfiguration möglich
- –Snapshot / Suspend
- –Limitierung Disk-I/O, Netzwerk-I/O

## **HA Cluster**

- •Automatischer Fail-Over / Fail-Back von VMs
- •Watchdog-basiertes Fencing
- •Prioritäten-Steuerung
- •Proxmox Cluster Filesystem (pmxcfs)

### **Firewall**

- •Integrierte Firewall-Funktionalität zur Isolierung von VMs und Containern
- •Verteilte (distributed) Firewall "pmxcfs"
- •Unterstützung IPv4 und IPv6

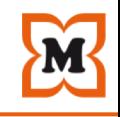

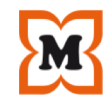

#### **Software-Defined-Netzwerk**

- •Bridged-Netzwerk
- •VLANs (IEEE 802.1Q)
- –Tagged und Untagged VLANs
- •Netzwerk-Bonding/Link-Aggregation

"*Alle VMs können eine Bridge teilen, so als ob virtuelle Netzwerk-Kabel von jedem Gast in den gleichen Switch gingen. Damit die VMs nach außen kommunizieren können, werden Bridges zu physischen Netzwerkkarten mit einer TCP / IP-Konfiguration angehängt.*"

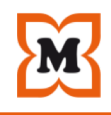

## **Flexible Speichersubsysteme**

- •**Lokal**
- –LVM / LVM-thin
- –Lokales Verzeichnis

–ZFS

## •**Netzwerkspeicher**

- –LVM / LVM-thin über Fibre Channel oder iSCSI –NFS
- –CIFS
- –Ceph RBD / CephFS
- –GlusterFS

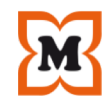

#### Documentation Q Create VM C Create CT & root@pam v **X PROXMOX** Virtual Environment 6.0-4 Search **Server View** Datacenter  $\odot$  Help ○ <u>■</u> Datacenter (democluster) Q Search  $\sqrt{m}$  pve6-demo1 Health Guests  $\Box$  Summary Ceph (pve6-demo1) **Virtual Machines LXC Container** Cephfs (pve6-demo1) **目** Cluster **Status Nodes** Ceph  $\mathbf{S}$  local (pve6-demo1) M Ceph O Running<br>
© Stopped 1 1 ó local-lvm (pve6-demo1)  $\Omega$  $\vee$  Online  $\overline{3}$ **Options**  $\bullet$ pve6-demo2 100 (Buster) Storage **x** Offline  $\mathbf{0}$ Ceph (pve6-demo2) **图 Backup** Cluster: democluster, Quorate: Yes **HEALTH OK** cephfs (pve6-demo2) t3 Replication local (pve6-demo2) Permissions Resources Nodes  $\odot$ Solid local-lym (pve6-demo2)  $\mathbb{F}_{2}$  pve6-demo3 & Users Name  $ID$ Online Support **Server Address** CPU usage Memory usage Uptime  $\bigoplus$  101 (debianct) CPU **Memory Storage** 警 Groups pve6-demo1  $1%$ ٠ 18%  $\overline{1}$  $\overline{a}$ Community 192.168.6.80 00:06:36 Ceph (pve6-demo3) **D** Pools pve6-demo2 Community 192.168.6.81  $1%$ 26% 00:06:35  $\overline{2}$  $\mathbf{v}$ Cephfs (pve6-demo3) pve6-demo3  $\overline{\mathbf{3}}$  $\checkmark$ Community 192.168.6.82  $1\%$ 19% 00:06:30  $\bigstar$  Roles Die Docal (pve6-demo3) **S**Dlocal-lvm (pve6-demo3) **4** Authentication  $1%$ 21% 11% production  $\bullet$  HA  $\leftrightarrow$  testlab of 18 CPU(s) 4.92 GiB of 23.36 GiB 17.66 GiB of 153.91 GiB **U** Firewall Support Subscriptions Community Your subscription status is valid. **Tasks Cluster log** Start Time **End Time** Status Node User name Description Jul 16 11:32:02 ОK Jul 16 11:31:59 pve6-demo1 root@pam Shell VM 100 - Start ОK Jul 16 11:31:18 Jul 16 11:31:19 root@pam pve6-demo2 Jul 16 11:29:15 Jul 16 11:30:00 pve6-demo3 root@pam CT 101 - Start OK Jul 16 11:27:21 Jul 16 11:27:23 pve6-demo3 root@pam Start all VMs and Containers OK ОK Jul 16 11:27:15 Jul 16 11:27:17 Start all VMs and Containers pve6-demo2 root@pam Tot 40-44-07-40  $1.14244.2742$  $m = 0$  domai  $nnn$ Clark all VMa and Cantains  $\curvearrowright$

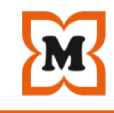

## Aufbau

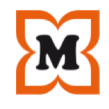

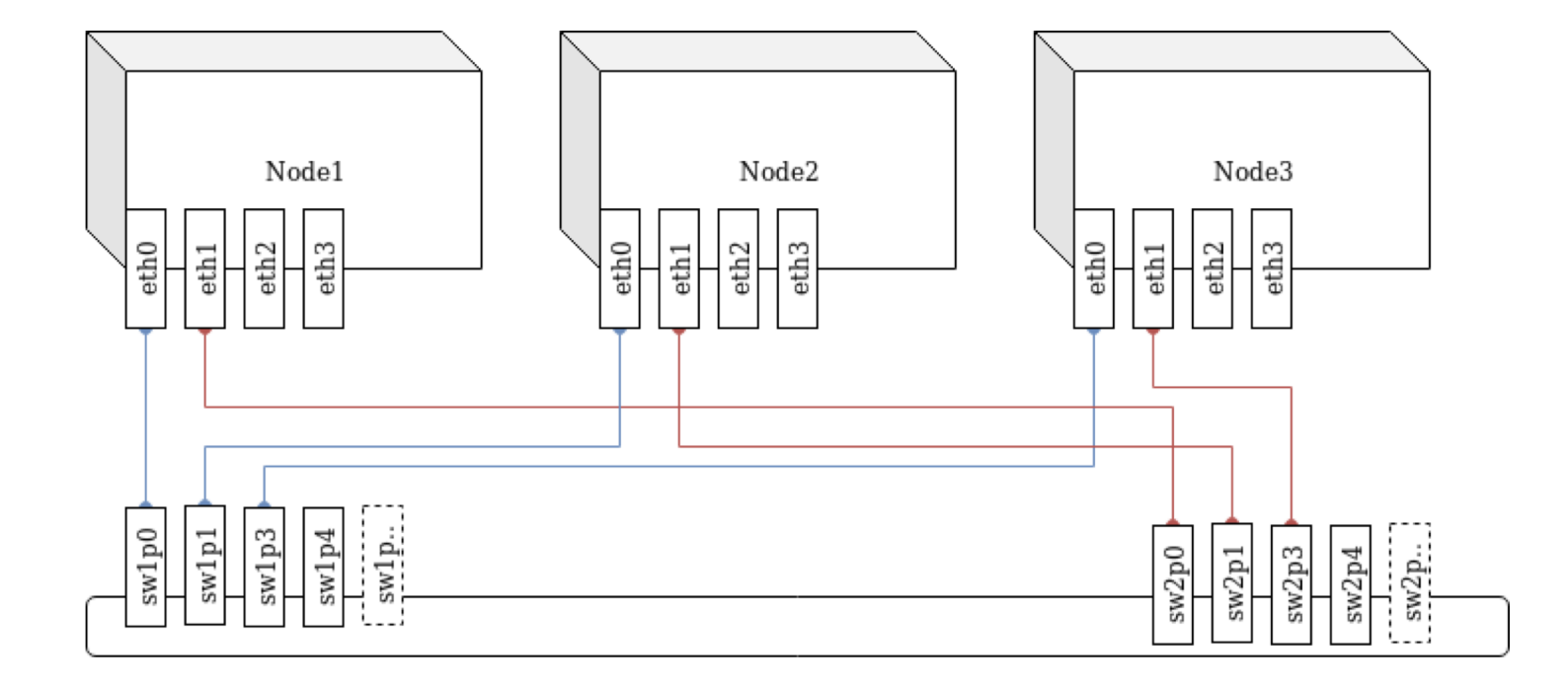

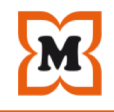

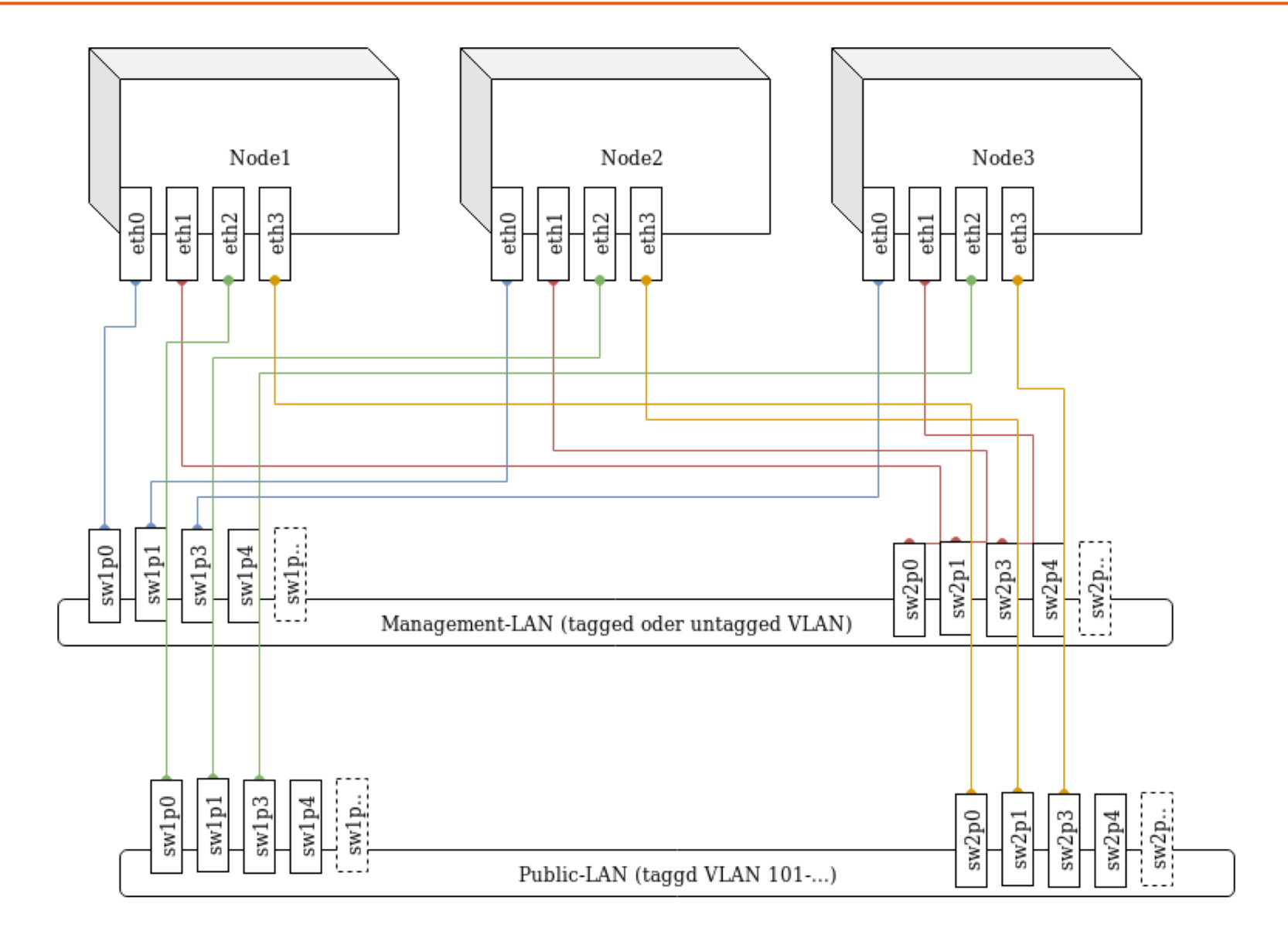

#### Datacenter (3-Node-Setup) - Proxmox-Cluster

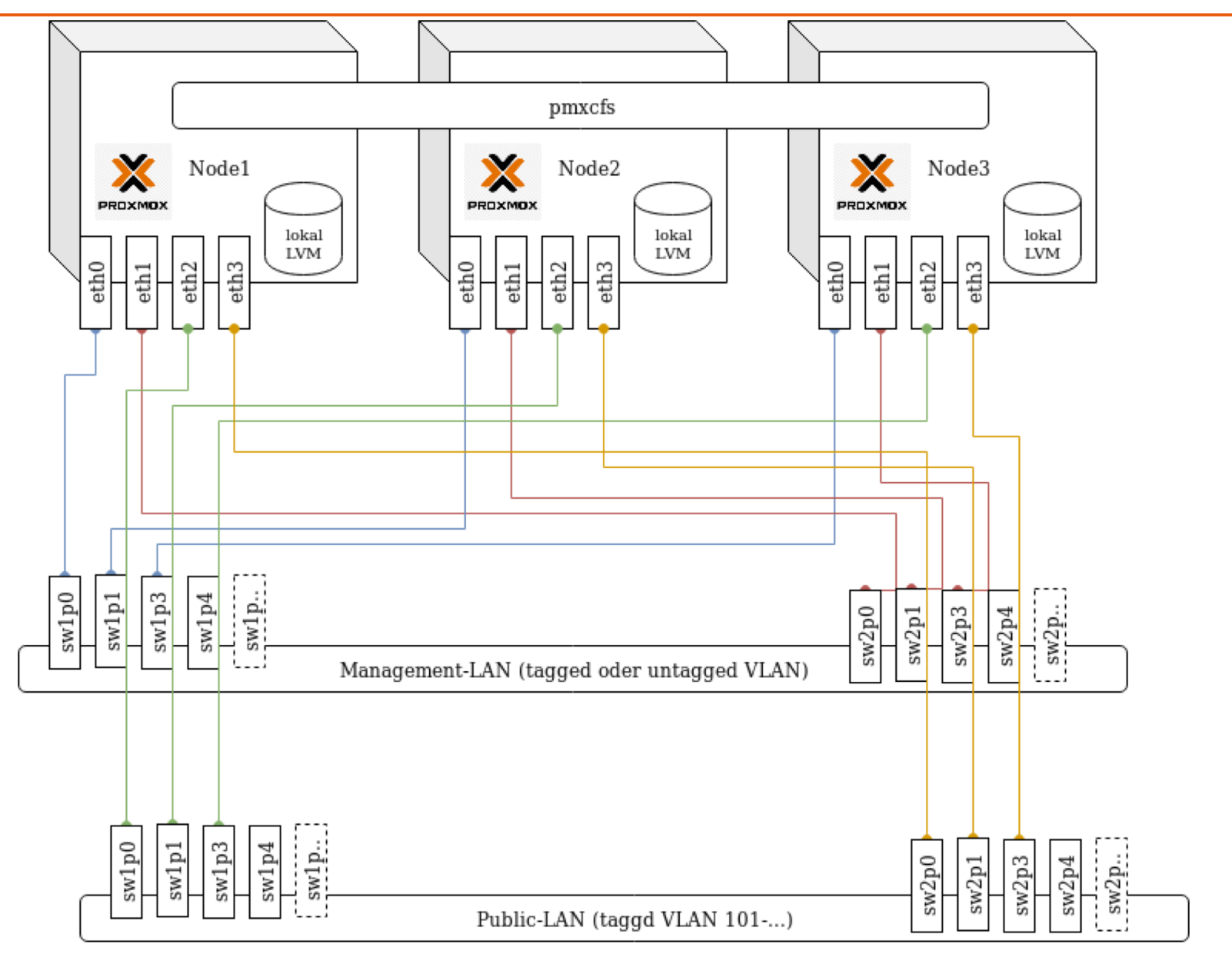

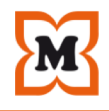

- •Betrieb von KVM und LXC-Containern
- •Backup und Restore
- •Firewall (kann aktiviert werden)
- •Live-Migration für LXC-Container (sofern kein LVM)

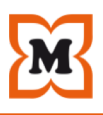

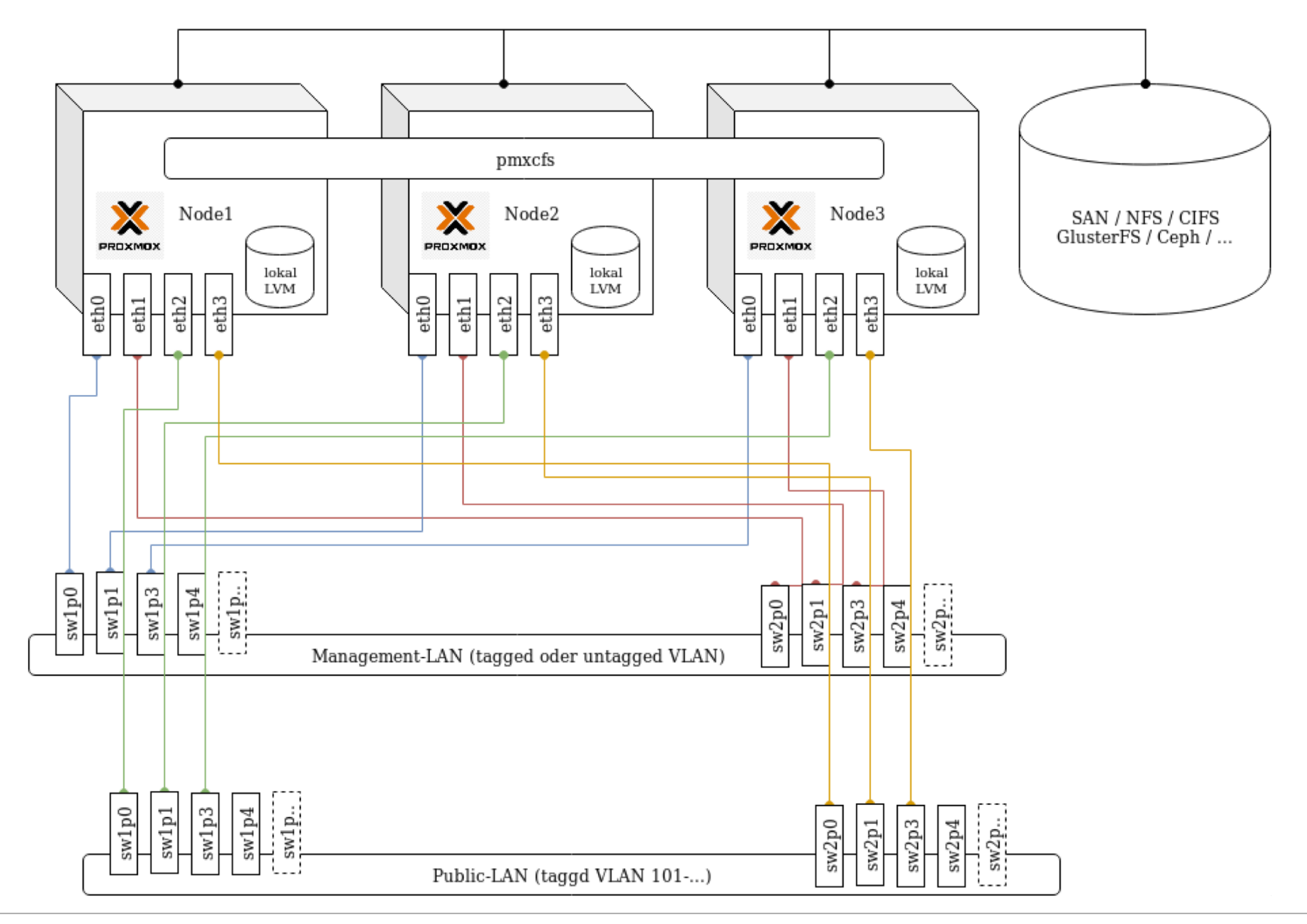

- •Betrieb von KVM und LXC-Containern
- •Backup und Restore
- •Firewall (kann aktiviert werden)
- •Live-Migration für LXC-Container
- •HA mit Fail-Over, Fail-Back und Fencing
- •Live-Migation von KVM-VMs

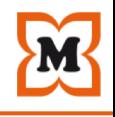

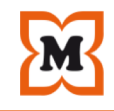

# **Provisionierung Management**

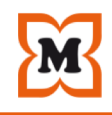

#### **Templates**

Templates sind fertig installierte KVMs oder LXC-Container, welche anschließend noch individualisiert werden müssen.

Aus Templates können Vms folgender Art erstellt werden:

### •**Clone**

1:1 Kopie

### •**Linked Clone**

Aufs Ursprungs-Image verlinkte Kopie

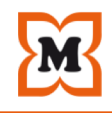

#### **Automatische Installation**

- •Debian Preseed
- •Autoyast
- •FAI
- $\bullet$ ...

#### über PXE-TFTP-Boot möglich

Provisionierung (VM erstellen)

### **[Tool-Unterstützung nutzen](https://github.com/Telmate/terraform-provider-proxmox)**

#### [•Ansible](https://orcharhino.com/orcharhino-4-1-0/)

https://docs.ansible.com/ansible/latest/modules/proxmox\_module.html

•Foreman https://github.com/theforeman/foreman\_fog\_proxmox

•Terraform https://github.com/Telmate/terraform-provider-proxmox

•Orcharhino https://orcharhino.com/orcharhino-4-1-0/

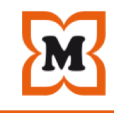

# Deployment

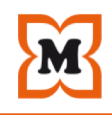

### **VM / Container erstellen / klonen**

- $\cdot$ Web-GUI  $\rightarrow$  manuell
- $\cdot$ Rest-API  $\rightarrow$  Ansible
- $\cdot$ CLI  $\rightarrow$  Ansible

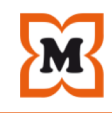

### **Template(-Engine) aus CMDB**

```
TEMPLATE VERSION: 2
ROOT SERVER: proxmox-101.domain.tld
INFRASTRUCTURE: production
INFRASTRUCTURE_COUNTRY: de
SERVER NAME: sto-nfs-01.domain.tld
SERVER NAME SHORT: "\{ \} SERVER NAME | regex replace('^(?P<short>[\wedge\backslash\,.]\star)\setminus\{.\star'\},
' \\\q\langleshort>') }}"
NEWID: "\{ [PADDR | regex replace('\\.(?P<last>[0-9]{2})$', '.0\\g<last>') |
regex replace('.*\\.(?P<third>[0-9]{1,3})\\.(?P<fourth>[0-9]{3})$',
'\\q<third>\\q<fourth>') }}"
IPADDR: 192.168.2.102
GATEWAY IP: "\{ IPADDR | regex replace('[0-9]*$', '1') }}"
TAG: "\{ IPADDR | regex replace('.*\\.(?P<third>[0-9]{2,3})\\.(?P<fourth>[0-9]{2,3})$',
'\\g<third>') | regex replace('^(?P<two>[0-9]{2})$', '8\\g<two>') }}"
REBOOT VAR: True
CLONE_SOURCE: Debian9
PUPPET HOSTGROUP: production
SOFTWARE_INSTALL: True
CORES: 4
MEMORY: 4096
DISKSIZE: 20
STORAGE: local-lvm
DESCRIPTION: "My New Server"
```
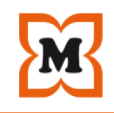

### **VM-Deployment**

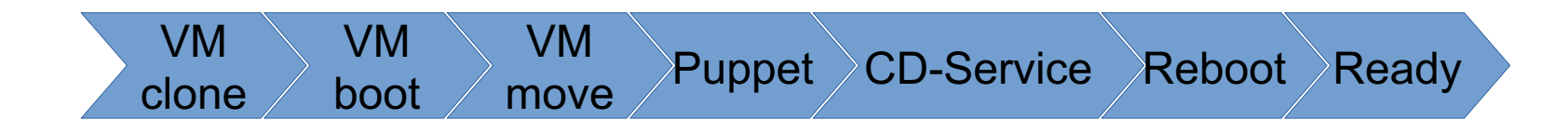

- ●VM klonen / erstellen
- .VM booten
- . VM auf Zielsystem verschieben
- .VM konfigurieren
- ●Software installieren
- ●Reboot
- $\cdot$ Ready  $\rightarrow$  Produktion

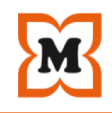

#### **CD-Service → Continuous Delivery Service**

- •Paketverwaltung
- –RPM, DEB
- –Eigenes Paket-Format (tar.gz, gzip)
- •Installiert nach dem booten automatisch Software anhand einer CMDB
- •Triggert Puppet um die Konfiguration zu vervollständigen

[CD-Service](http://repo.domain.tld/debian9/)

#### **CD-Service → Continuous Delivery Service**

> root@cfg-jenkins-02:/opt/cdservice# **bash install.sh -d**

using prod.conf SHOW ONLY is set, only listing software

software: jdk, version: 1.8.0-161.6, repoType: tar.qz, repoUrl: http://repo.domain.tld/debian9/

software: apache2, version: current, repoType: system, repoUrl:

software: jenkins, version: current, repoType: system, repoUrl:

software: git, version: current, repoType: system, repoUrl:

> root@cfg-jenkins-02:/opt/cdservice#

#### CD-Service

#### **CD-Service → Continuous Delivery Service**

> root@app-web-01:/opt/cdservice# **bash install.sh -d**

software: jdk, version: 1.5.0-22.12, repoType: tar.gz, repoUrl: http://repo.domain.tld/debian9/

software: apache2, version: current, repoType: system, repoUrl:

software: apache tomcat, version: 5.5.26-35, repoType: tar.gz, repoUl http://repo.domain.tld/debian9/

#### **parameter:**

JAVA ENV=-DgraphiteHost=db-influxdb-01.domain.tld -DgraphitePort=2003 DgraphiteFlushSize=15

JAVA MEMORY=-Xms512m -Xmx2048m -XX:PermSize=128m -XX:MaxPermSize=512r

JAVA\_OPTS=

JAVA\_SOFTWARE=

RESTART=true

> root@cfg-jenkins-02:/opt/cdservice#

Ergebnis

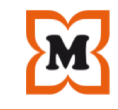

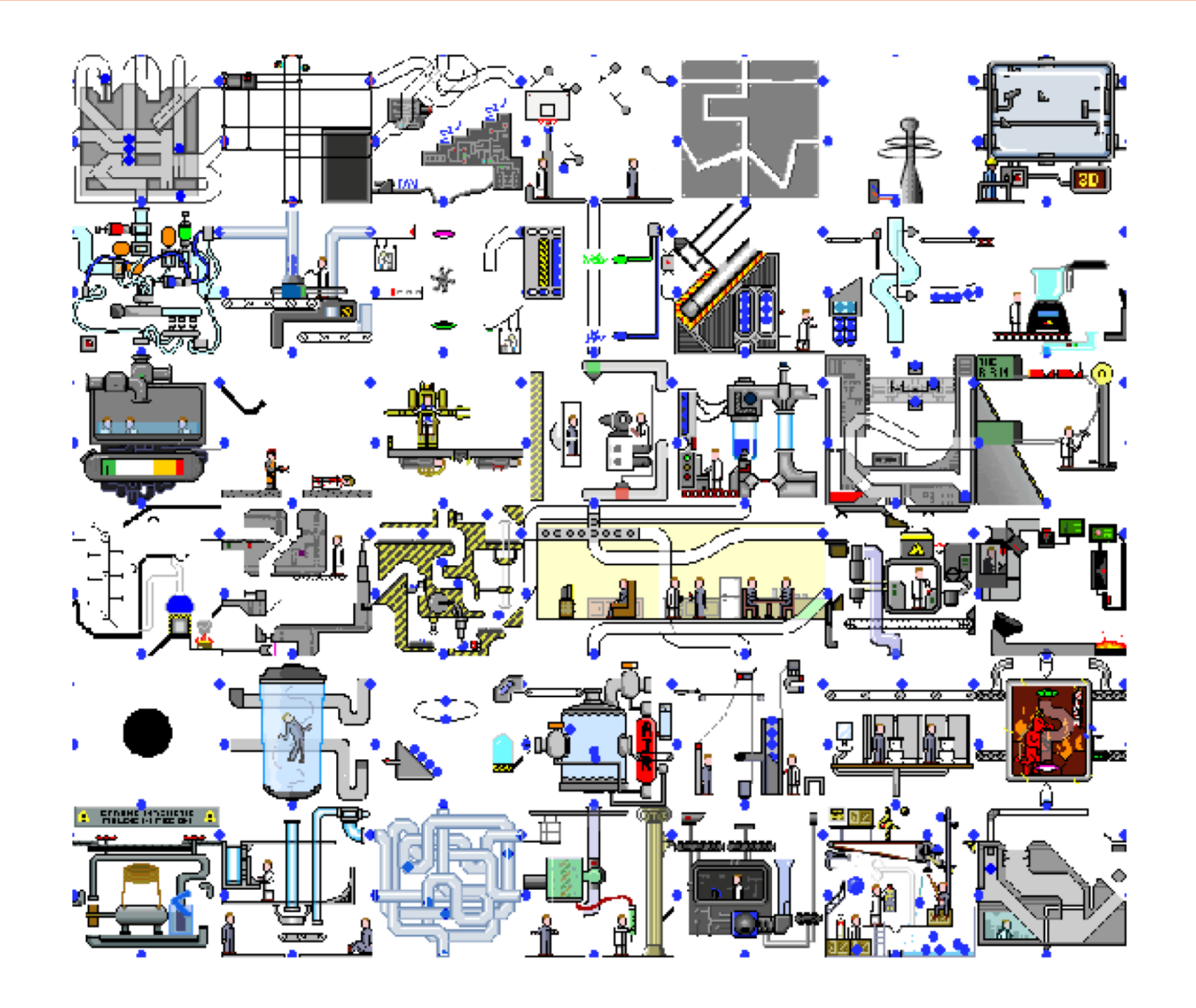

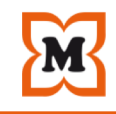

## - Danke für die Aufmerksamkeit -

## … Fragen?